# フラッピーバードをスクラッチで作ろう!

## 概要

今回、「フラッピーバード」と言うゲームを参考 にゲームをスクラッチで作りたいと思います。 元となっているゲームはオンラインでプレイでき ます。 <http://flappybird.io/> ----------->>

※ いつも通り、スプライトや背景などは自由に 作って良いのですが、時間が短いので念のため flappybirdのイメージを用意しておきました。

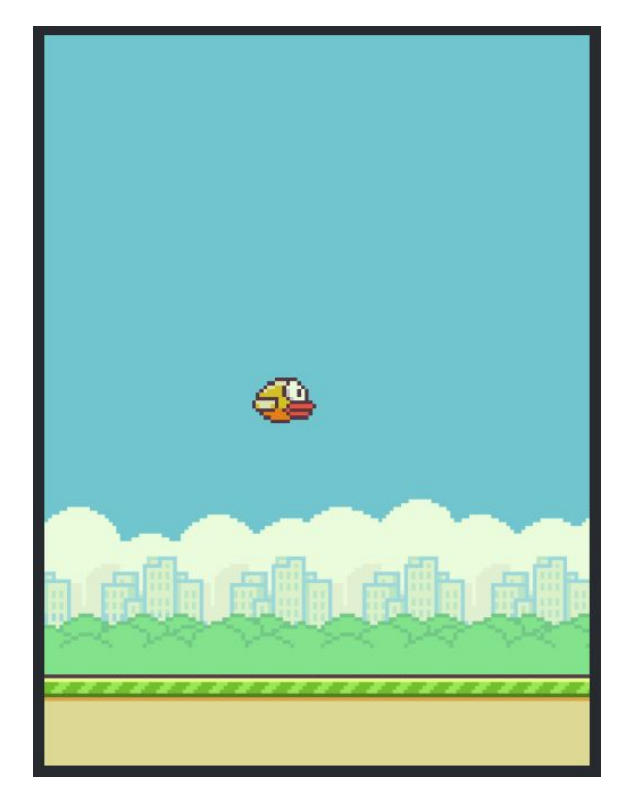

#### 課題

フラッピーバードを完成させるには、以下の課題を解決しなければいけない。

- 1. 背景を作る
- 2. 小鳥を作る
- 3. 小鳥が前に進んでいる印象を与える
- 4. スペースバーを押す時に小鳥を上に飛ばし、押してない時に少しずつ落ちるようにする
- 5. 小鳥が地面に落ちたらgame overにする
- 6. パイプを右から少しずつずらす
- 7. パイプの上の部分を表示し、下の部分と一緒に動かす
- 8. 小鳥がパイプにぶつかったらgame overにする
- 9. パイプの高さを毎回変える
- 10. さらなる改善

※ 正解は一つだけでなく、それぞれの課題には解決策が複数あります。

# 手順

#### **1.** 背景を作る

固定の背景を描くか、ファイルから読み込みます。

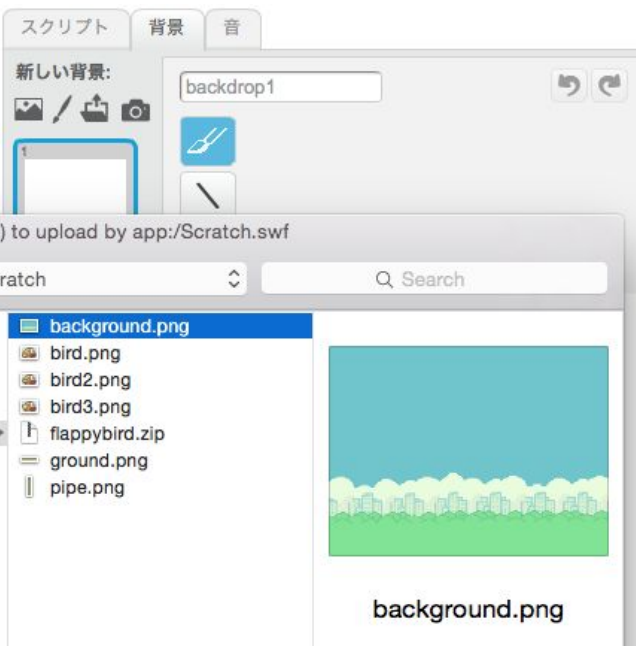

#### **2.** 小鳥を作る

新しいスプライトを作成し、いくつかのコ スチュームを用意する。

用意されたイメージを使う場合は、

- bird, bird2, bird3, bird2と言う順番 でファイルを読み込み、bird2を2 回ロードすること
- 各コスチュームを縮小すること

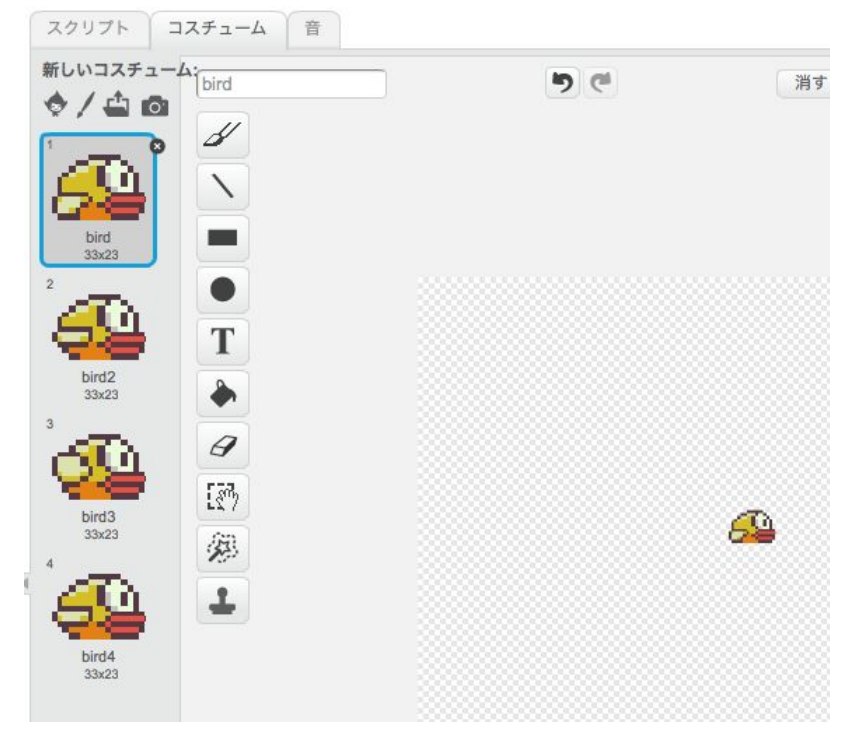

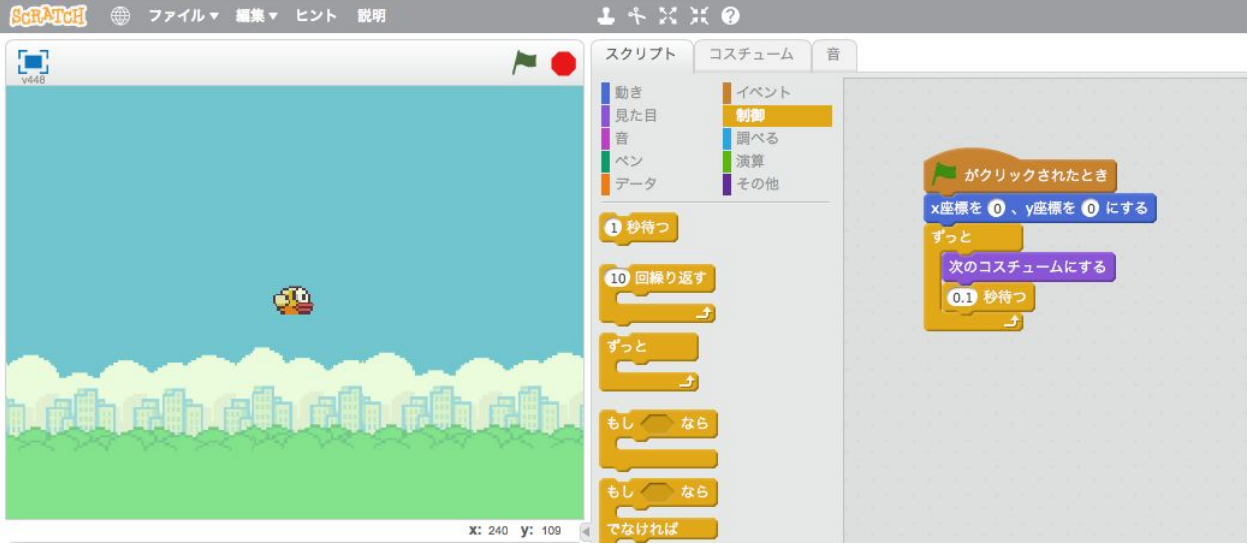

#### 次に、コスチュームを回しながら、簡単なアニメーションを作る:

- 旗がクリックされたら
- x座標を0, y座標を0にする
- ずっと
- 次のコスチュームにする
- 0.1秒待つ

## **3.** 小鳥が前に進んでいる印象を与える

方法:地面や空を少しずつずらす

まず、地面と言う新しいスプライトを作ろう。

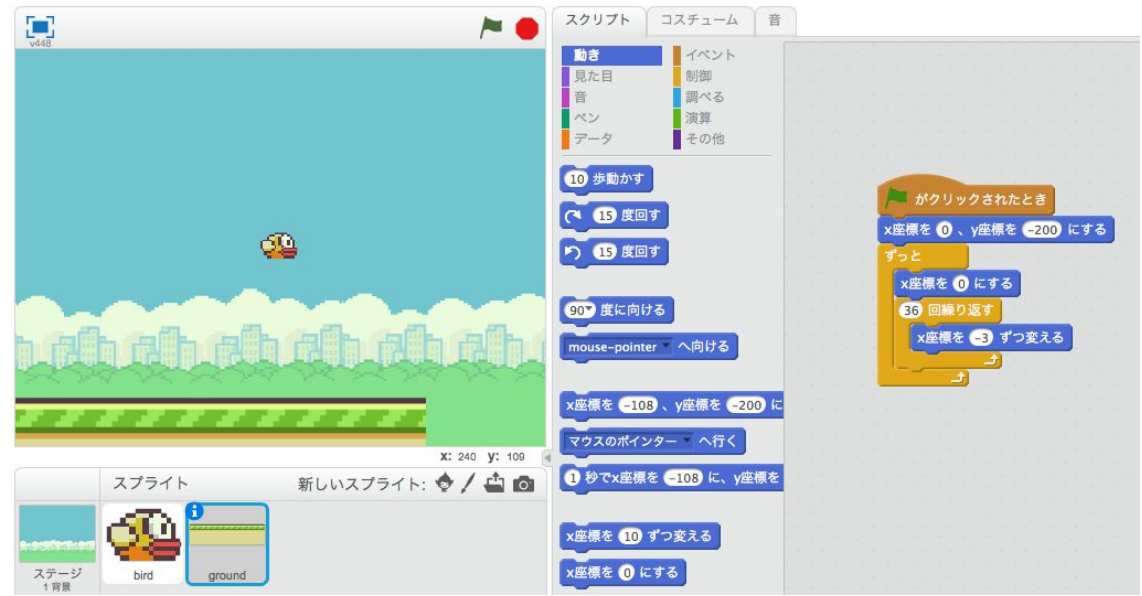

そして、少しずつずらしておいて、元に戻す:

- 旗がクリックされた時
- x座標を0, y座標を200にする
- ずっと
- x座標を0にする
- 36回繰り返す
- x座標を3ずつ変える

また、3は(後で簡単に変えられるように)「速度」と言う変数にしておきましょう。

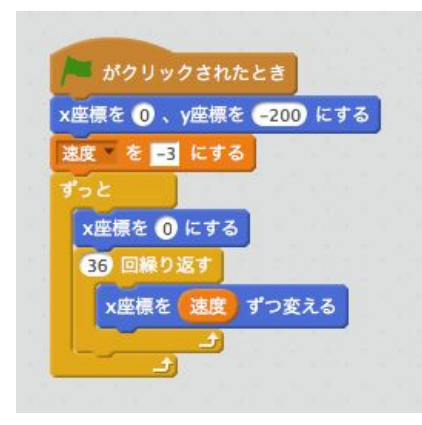

ただ、地面を動かしているため、切れてしまっていますね。 一つの解決策としては、「クローン」を作ってずらします。「クローン」はスプライトの「コ ピー」みたいなものです。またクローン特有のスクリプトを用意することができます。

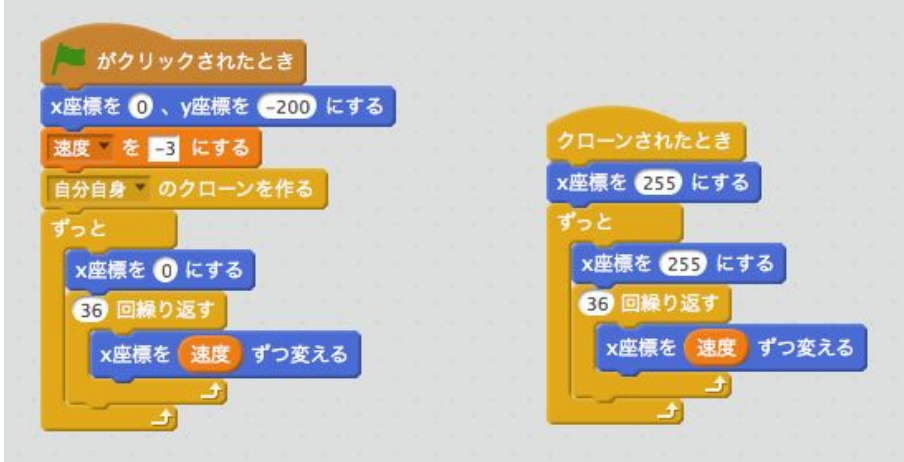

#### **4.** スペースバーを押す時に小鳥を上に飛ばし、押してない時に少しずつ落ちるようにする

小鳥のスクリプトを改善しよう。

ゲームはスペースを初めて押した時に始まるので、それ までに羽をバタバタすれば良い。

まず「ずっと」を「スペースキーが押されるまで繰り返 す」に変えよう。

次は、「ずっと」のブロックを用意し、これまでのコー ドをコピーする。

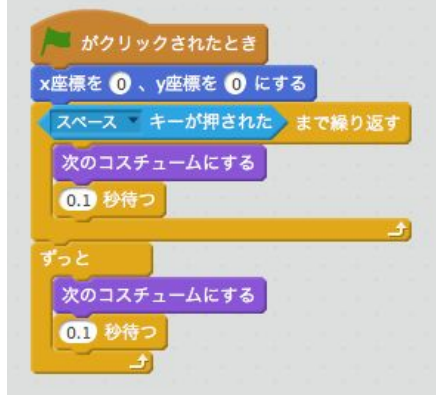

そして、「次のコスチュームにする」の後に、「もし ◯◯ … でなければ ...」のブロックを持ってきて、「ス ペースキーが押されたら」「y座標を10ずつ変える」、そ うでなければ「y座標を20ずつ変える」。そうすると、ス ペースキーが押されていなければ、小鳥は少しずつ落ち てしまう。ここで落ちるスピードは上に飛ぶスピードよ り早くしています。

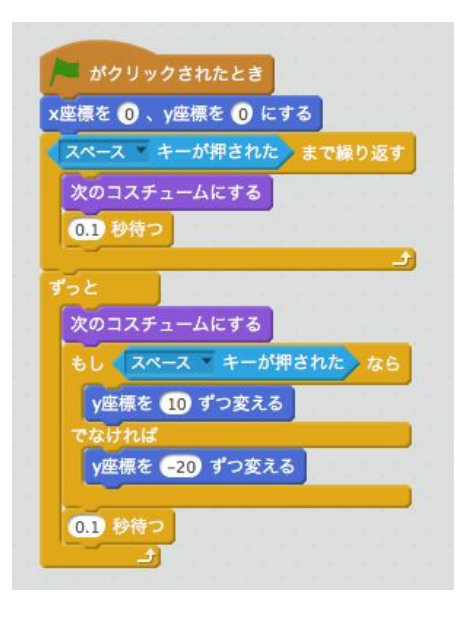

#### **5.** 小鳥が地面に落ちたら**game over**にする

背景の方で、今の背景をコピーし、game overなどを書き込む。 そして、小鳥のスクリプトの方で、一番最初は「背景をbackgroundにする」 また、「0.1秒待つ」の前に

- もし地面に触れたなら
- 背景をgame overにする
- 全てを止める

これまでの小鳥のスクリプトは以下のようになります:

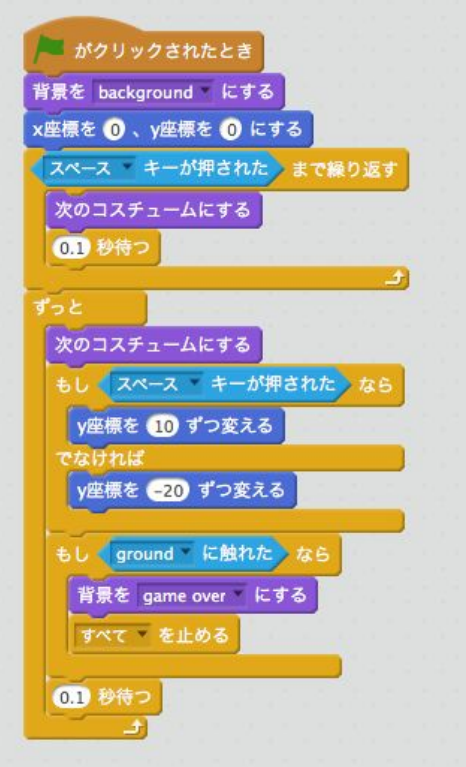

# **6.** パイプを右から少しずつずらす

新しいスプライトを作って、コスチュームにはpipeの絵 を選ぼう。

スクリプトの方で、

- スペースキーが押されるまで待つ
- y座標を200にする
- ずっと
- x座標を255にする
- 170回繰り返す
- x座標を(速度)ずつ変える

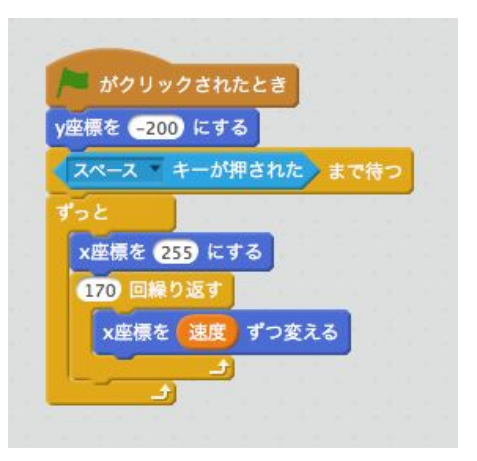

#### **7.** パイプの上の部分を表示し、下の部分と一緒に動かす

影がおかしくなるので、パイプを単純に回すことができないので、新しいコスチュームを作っ て、今の絵を上下反転させる。

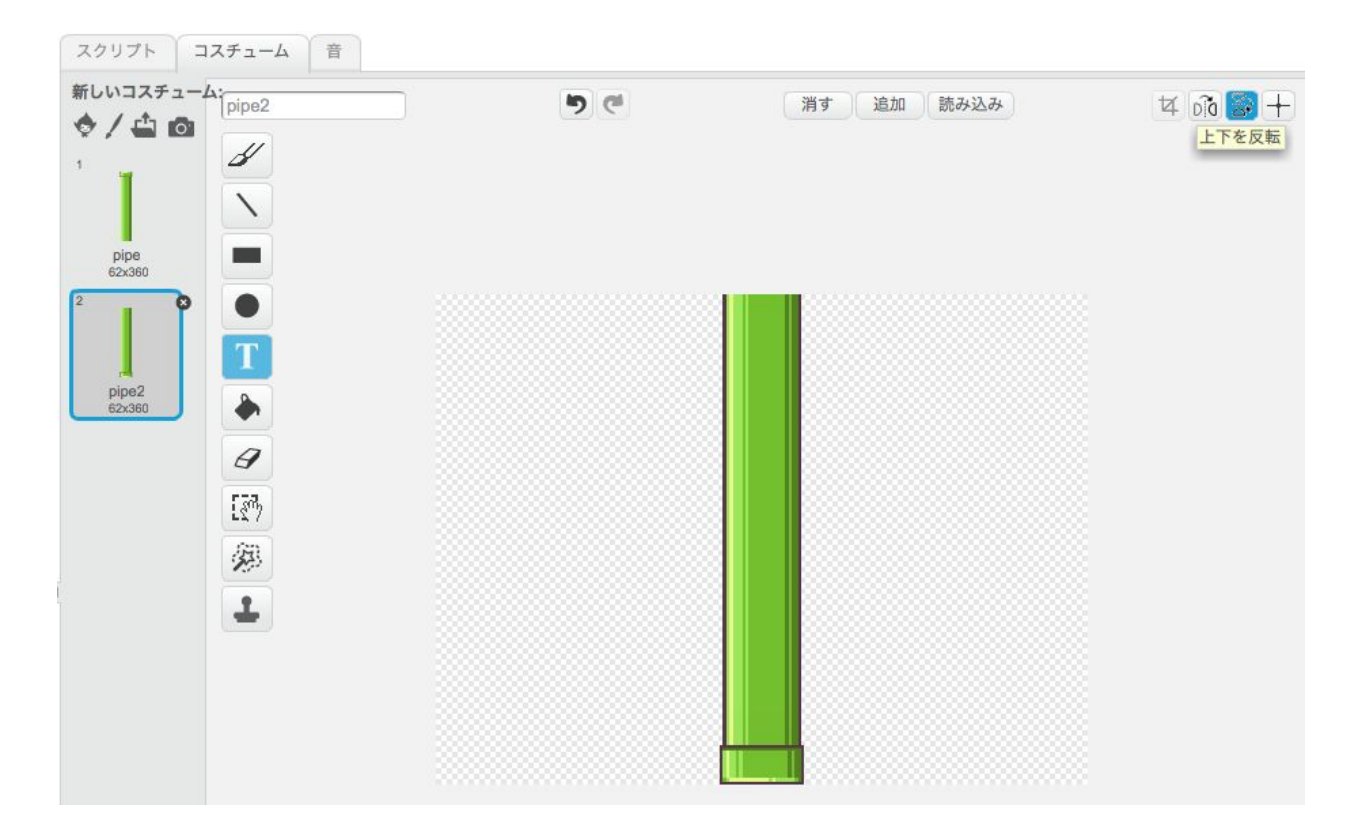

スクリプトの方で、また「クローン」を作って、コスチュームを変えて、後は下部と同じプロ グラムにする。ただし、最初の方はy座標を250にする。また最後の方はクローンを削除する。

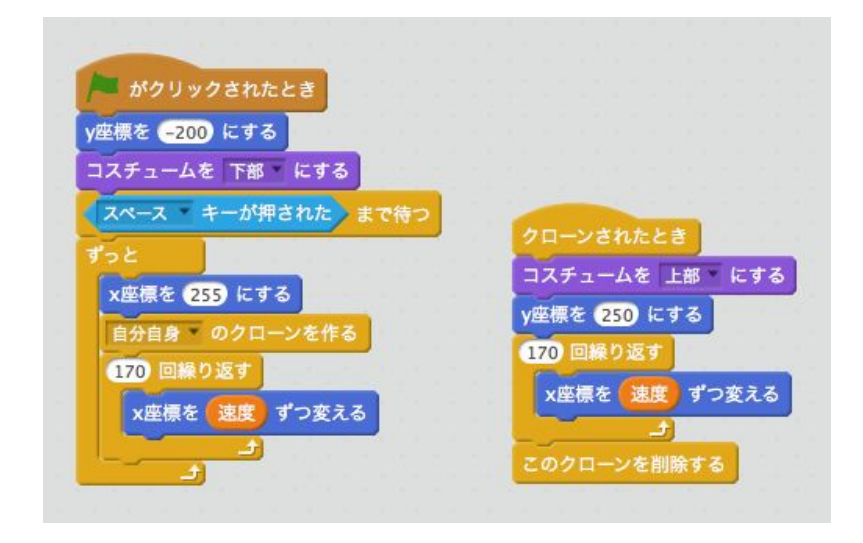

# **8.** 小鳥がパイプにぶつかったら**game over**にする

小鳥のスクリプトで、「地面に触れた時」だけでなく、「または」を使って、「パイプに触れ た時」を追加します。

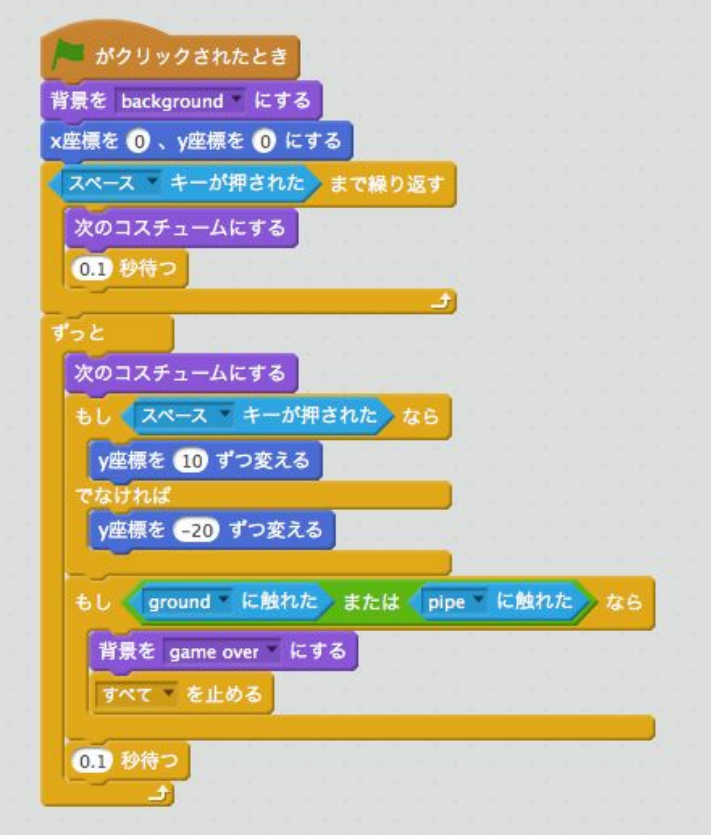

## **9.** パイプの高さを毎回変える

パイプのスクリプトでは、

- 「高さ」と言う変数を定義する
- 「ずっと」のループの中で、「高さを(100から100までの乱数)にする」
- メインスクリプトでは「y座標を-200+高さ」
- クローンのスクリプトでは「y座標を250+高さ」

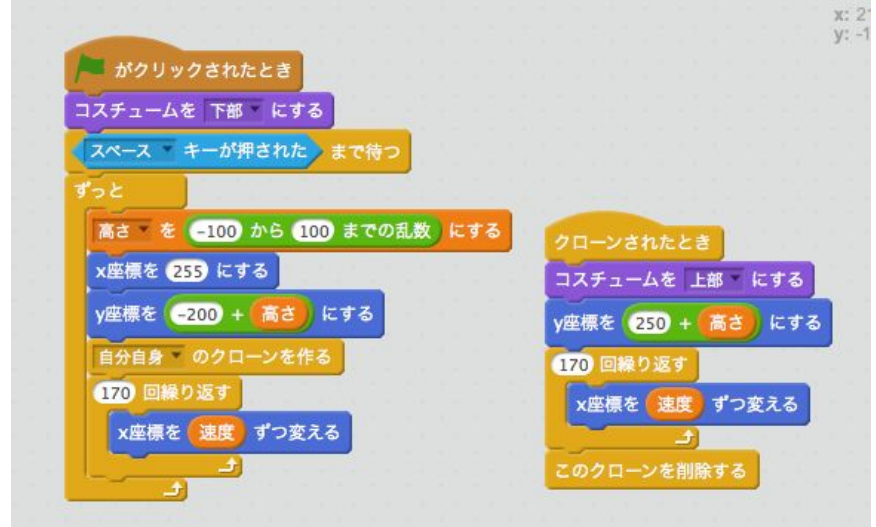

さらに、ゲームが始まる前にパイピを「隠す」、スペースキーが押された時は「表示する」を 入れます。

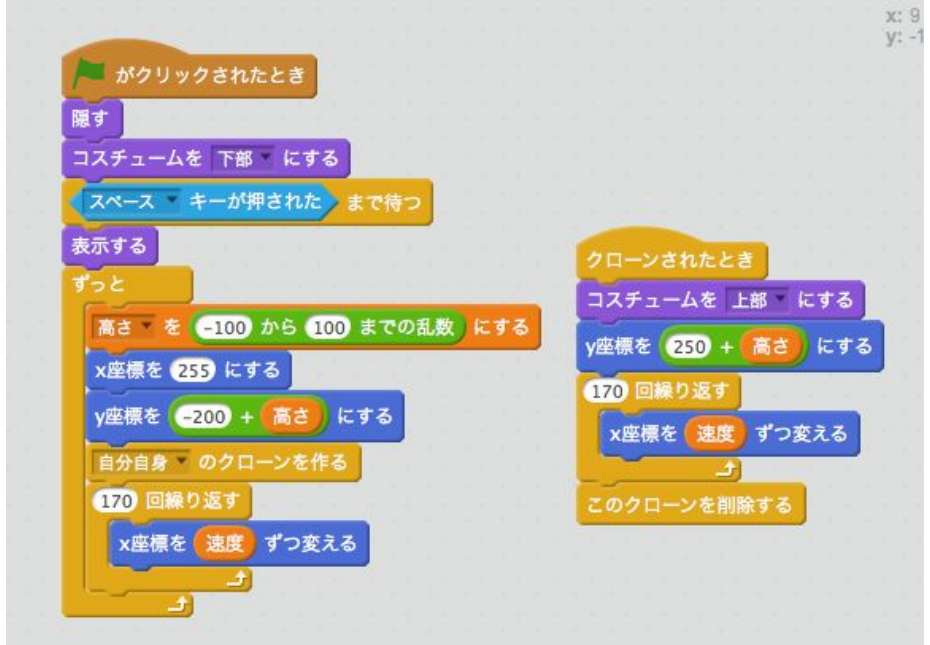

## **10.** その他の改善

- ポイントを数える
- 2つ以上のパイプを登場させる
- ...